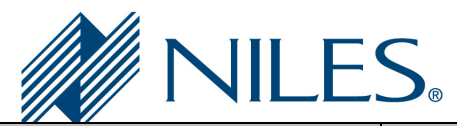

# Auriel Application Note

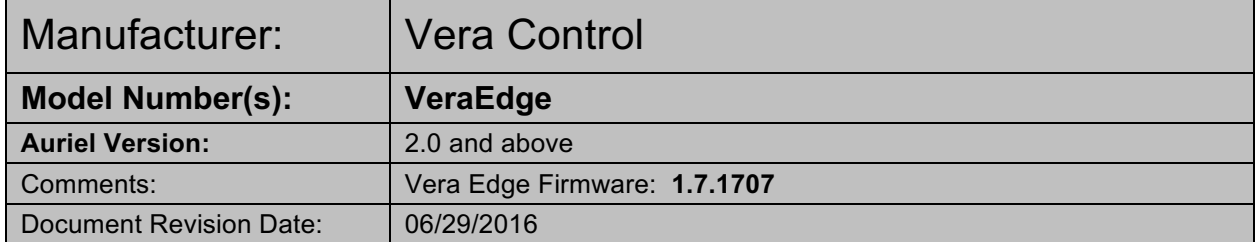

## **OVERVIEW AND SUPPORTED FEATURES**

The VeraEdge is an Ethernet-controlled Z-Wave controller that allows an NILES MRC controller to communicate with Z-Wave Lights and Thermostats over the Z-Wave network. The VeraEdge supports the following options:

- Ethernet control of Z-Wave devices
- Web-based Z-Wave Configuration utility
- Once the VeraEdge is configured to work with NILES MRC, paired supported Z-Wave devices should be controllable.

The VeraEdge is a small device that allows easy interaction with remote subsystems and communication with the MRC system using Ethernet for reliable control and feedback.

## **THE VERAEDGE SUPPORTS THE FOLLOWING FEATURES:**

Currently Supported types of Z-Wave Devices:

- $\div$  Thermostats
- ❖ Lighting Devices

Please see the applicable VeraEdge Integration Notes for each of the above categories.

## **THE VERAEDGE DOES NOT SUPPORT THE FOLLOWING FEATURES:**

**WiFi Control:** At this time, using the WiFi on the VeraEdge is untested and not supported.

**USB Control:** At this time, the USB port on the VeraEdge is not supported as a means of control.

#### **Climate/Thermostat**:

- Climate AUTO Mode is currently unsupported.
- Z-Wave Thermostats requiring Celsius with Decimal Places, such as the Honeywell model TH8320ZW1000 and 2Gig CT-100, are currently unsupported (Set Points cannot be reliably controlled). Only Thermostats that operate without Decimal Places are currently supported.

Any feature not specifically noted as supported should be assumed to be unsupported.

**IMPORTANT: Ensure that ALL programming of the VeraEdge is completed prior to placing the MRC on the network**

## **INSTALLATION OVERVIEW**

- 1. During the rough-in phase, pull Cat5 from the VeraEdge location back to the System Enclosure.
- 2. Connect the VeraEdge to the network via the Ethernet port on the device
- 3. Connect the supplied power adapter to the VeraEdge.
- 4. Configure the VeraEdge using its built-in web server utility. See **Configuring the VeraEdge** below.
- 5. Configure the **MRC** system for the VeraEdge. Refer to **Using the VeraEdge with MRC** and **MRC System Configuration Details** below.

## **CONFIGURING THE VERAEDGE**

Wire and configure the VeraEdge to be available on the same IP network as your MRC controller. Information on basic setup may be found in the VeraEdge Quick Start Guide.

# **Z-WAVE NETWORK PROGRAMMING**

## **ADD A Z-WAVE DEVICE TO THE VERAEDGE**

- 1. Connect a PC or Mobile Device to your IP Network. This device **MUST** be on the same network as the VeraEdge and the MRC Controller.
- 2. Go to https://home.getvera.com
	- a. This page will detect and list VeraEdge controllers that are available on your network.
	- b. Follow the instructions to correctly initialize the VeraEdge.
- 3. Once the registration process is complete, your controller will be listed in the "Choose Your Controller" dialogue. To the right of your listed VeraEdge Controller, click the "Connect" button:

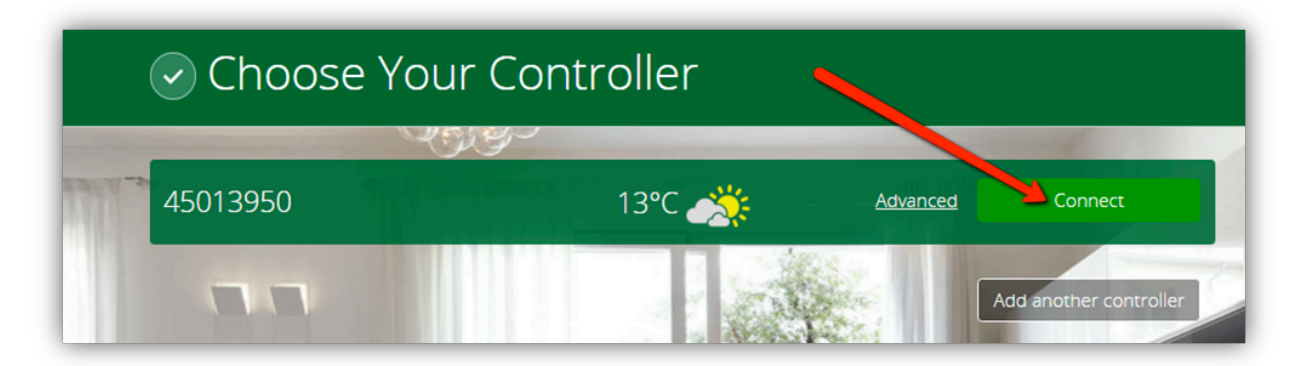

- 4. The VeraEdge Web Interface will then be displayed.
- 5. On the left side of the Web Interface, select "Devices":

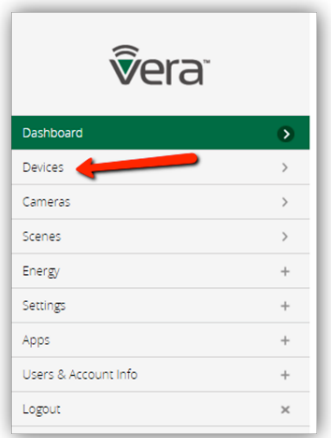

Click the "Add Device" button on the far right:

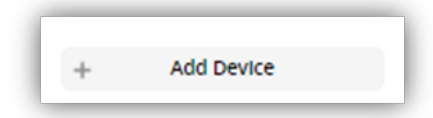

a. You will be presented with a list of Device Types

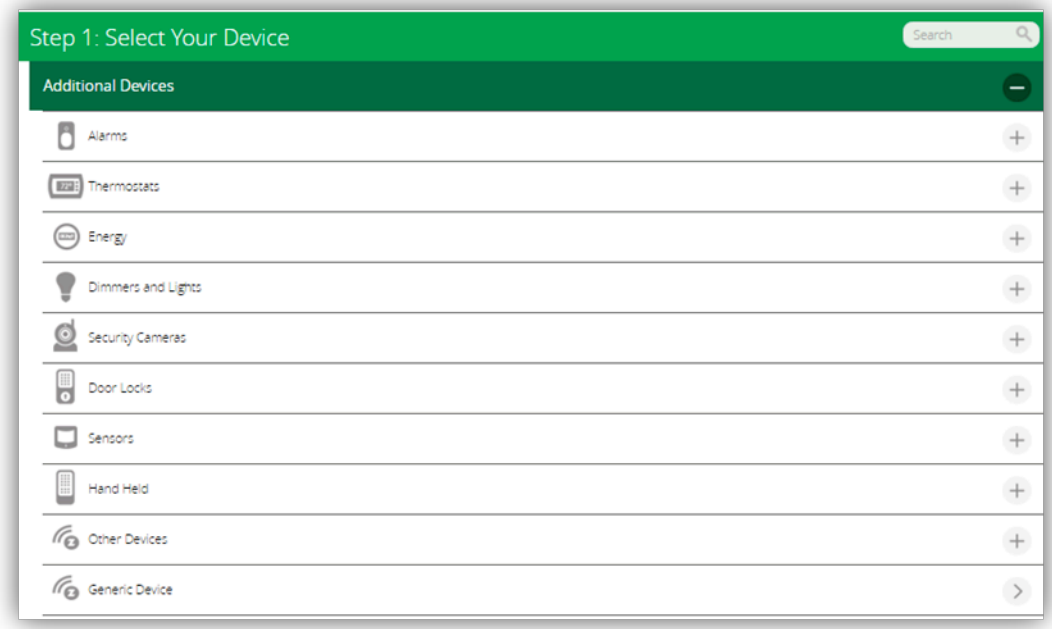

- b. Select the appropriate Device Type from the list.
- c. If your device is not listed, you may **ATTEMPT** to add it as a Generic Device instead **HOWEVER results in MRC may not be satisfactory.**

6. Verify proper communication between the Z-Wave device and the VeraEdge. Once pairing has been completed, you **MUST** verify that the device is controllable using the VeraEdge. If it is not, it will not be controllable through the MRC Interface. Perform the following steps to test your device.

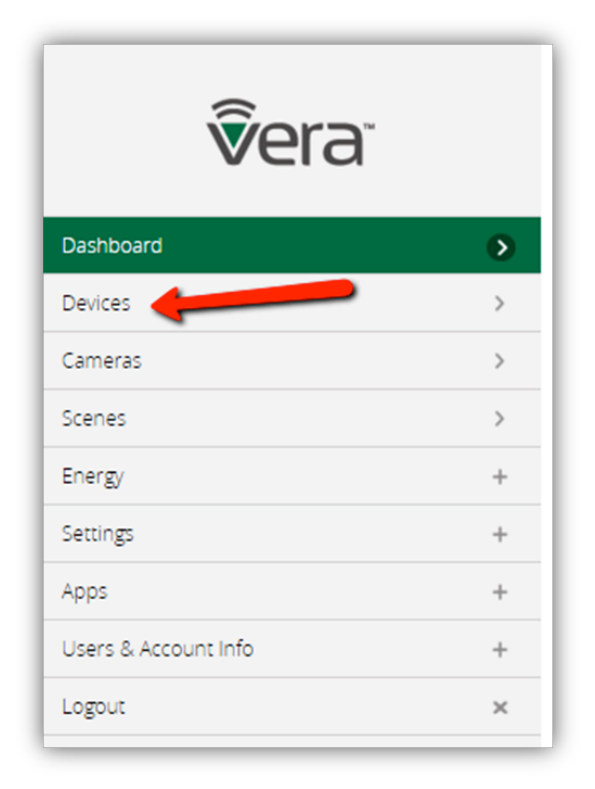

a. From the VeraEdge Interface, click "Devices"

- b. A list will be shown enumerating all devices paired with the VeraEdge.
- c. Each device will have a specific set of controls based upon the type of device. The interface for Thermostats is shown below.
	- i. Thermostats:

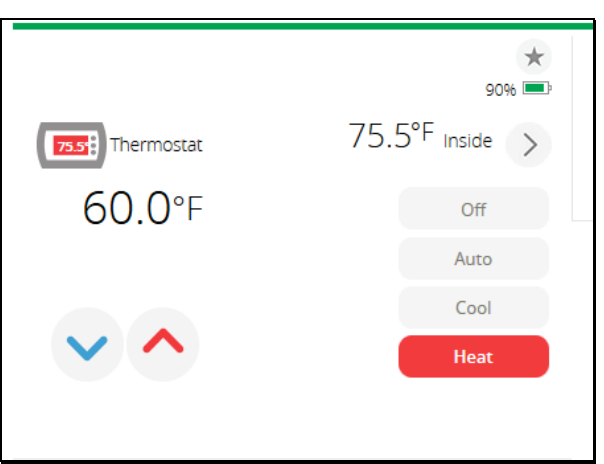

d. Use the available controls to ensure that your device is responding correctly to commands from the VeraEdge. If your device does not respond, it will **NOT** be controllable through the MRC interface.

#### **USING THE VERAEDGE WITH MRC**

Once the VeraEdge is configured stand-alone and verified to control your Z-Wave Devices, the MRC system may be powered up and placed on the Ethernet network. The MRC will detect the VeraEdge and automatically add any configured lighting or climate devices. Device names in the Viewer will be the same as those configured in the VeraEdge.

## **ADDITIONAL DEVICES**

Additional Z-Wave devices may be added at a later time from the System Configuration Wizard. Enroll the new device in the VeraEdge first. From the main screen, select the "Configure Home Control" option. The "Home Control Devices" menu will be displayed:

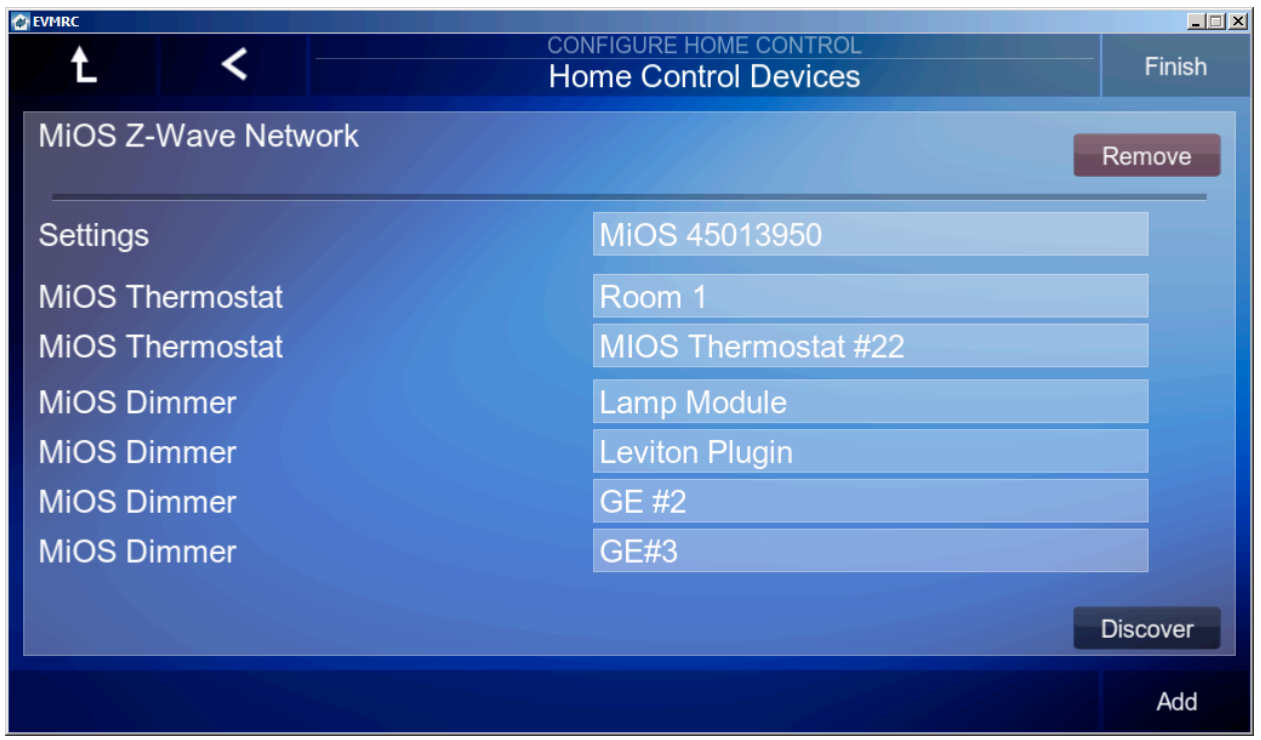

Click the "Discover" button in the lower right corner. The MRC will poll the VeraEdge and add any new devices that have been added.

## **DEVICE LABELING**

The System Configuration Wizard may also be used to change the way a devices' name is shown in the Viewer. If changing the name of a device in the viewer is desired, enter the Wizard and proceed to the "Configure Home Control" menu. Select the text box next to the device, and type the desired name into the field. Click "Finish" in the upper right corner to save changes.

# **COMMON MISTAKES**

- 1. Placing the VeraEdge out of range of the other Z-Wave devices.
- 2. Z-Wave devices create a wireless, self-healing mesh network and should be placed where they are in range to communicate with other Z-Wave devices
- 3. Improper Z-Wave setup. Ensure to fully program and test your VeraEdge Z-Wave network before trying to integrate with MRC